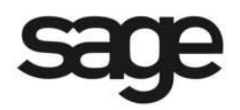

# **New Features in Sage BusinessVision 2014 (version 7.7)**

© 2013 Sage Software, Inc. All rights reserved. Sage Software, Sage Software logos, and the Sage Software product and service names mentioned herein are registered trademarks or trademarks of Sage Software, Inc., or its affiliated entities. All other trademarks or registered trademarks are the property of their respective owners.

## **Initial Installation and Configuration of BusinessVision 2014**

## **Overview**

The installation of Sage BusinessVision 2014 follows the same process as version 2013. During the installation, you will be prompted to enter the Product ID/Serial number, and Activation code for each product or add-on that you are installing.

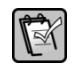

 **NOTE: It is not necessary to reinstall CustomPack, e-BusinessVision, LAN Packs or Multiple Currency Manager if they have already been installed with v7.1 or higher. The existing licenses will continue to be honoured.**

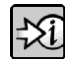

 **FOR MORE INFORMATION: For general information for clients upgrading from previous versions, refer to "Readme.rtf" which is located in the \Readme folder of the Sage BusinessVision install.**

## **Data File Conversion**

Existing sets of Sage BusinessVision data will be converted to version 2014 format when logging in for the first time.

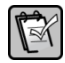

 **NOTE: Once your data has been converted to be compatible with version 2014, it will no longer be compatible with prior versions.**

The following table lists data files that are converted, created, or reorganized during the version 2014 file conversion process.

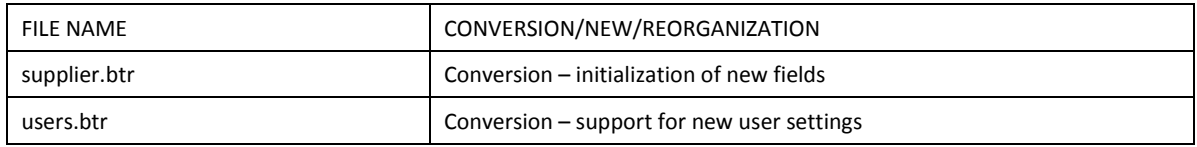

## **User Details Additions**

Two additions have been made to User Details in order to activate and control new and existing features in version 2014.

#### **Details**

On the Details tab, an entry was added for "Default salesperson for new orders".

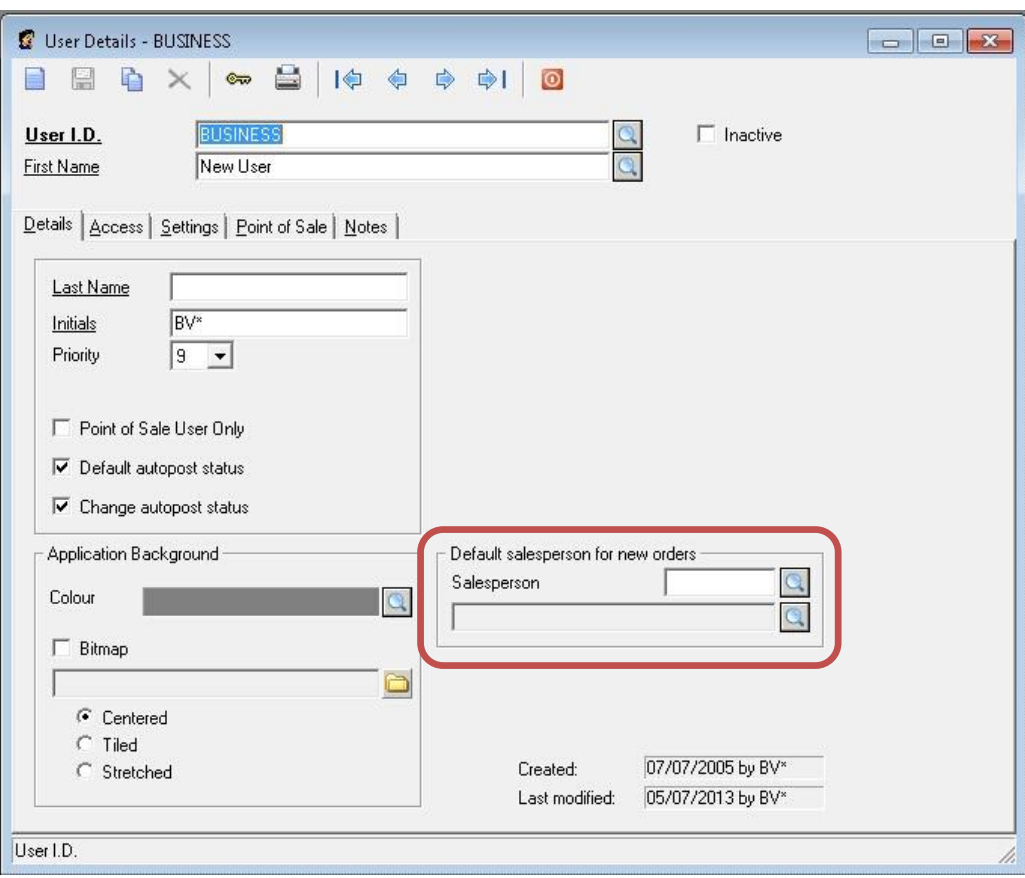

#### **Access – Payroll**

In "Payroll > Options", an entry was added for "View employee address".

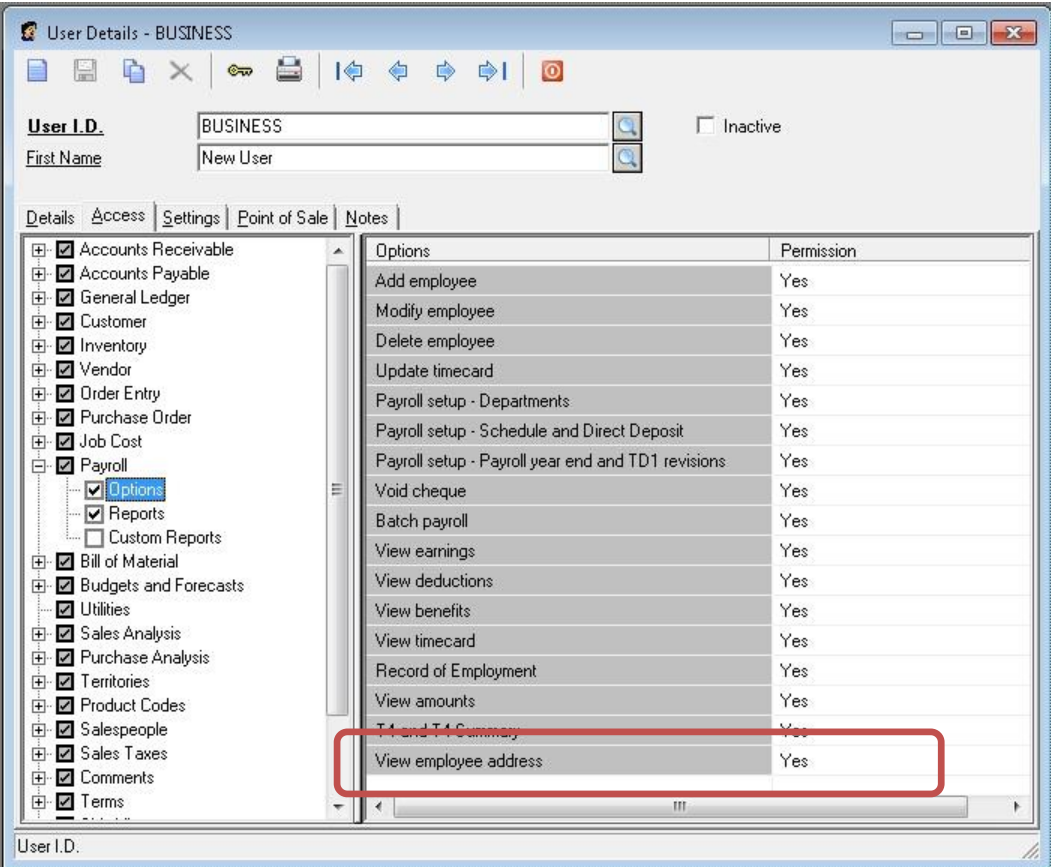

## **System Setup Additions**

Several additions have been made to System Setup in order to activate and control new and existing features in version 2014.

#### **General Ledger**

In "General Ledger > G/L setup", entries were added for "Lock fiscal periods ending on or before" and "Lock fiscal periods starting on or after".

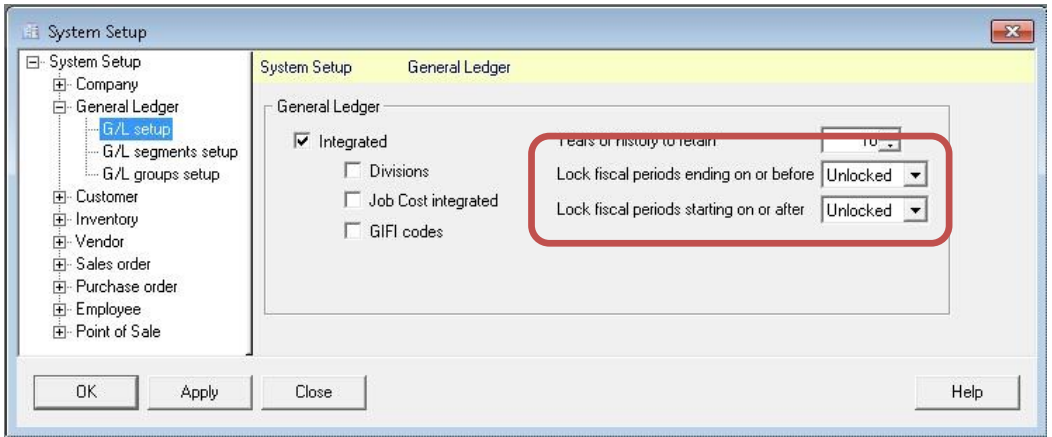

#### **Sales order**

In "Sales order > Sales order setup", a new entry was added for "Prompt for salesperson".

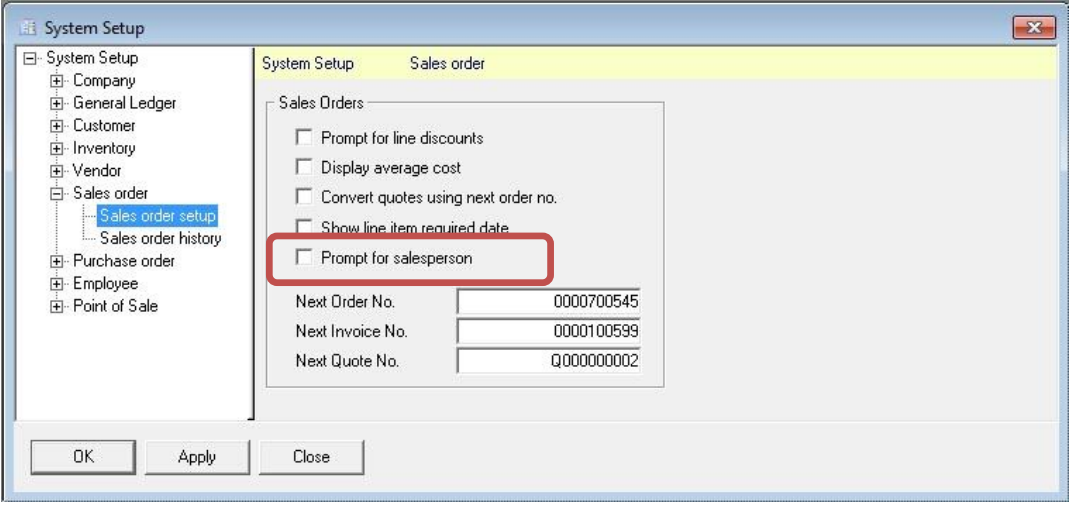

#### **Purchase order**

In Purchase order, a new node was added for "Default Ship-To address".

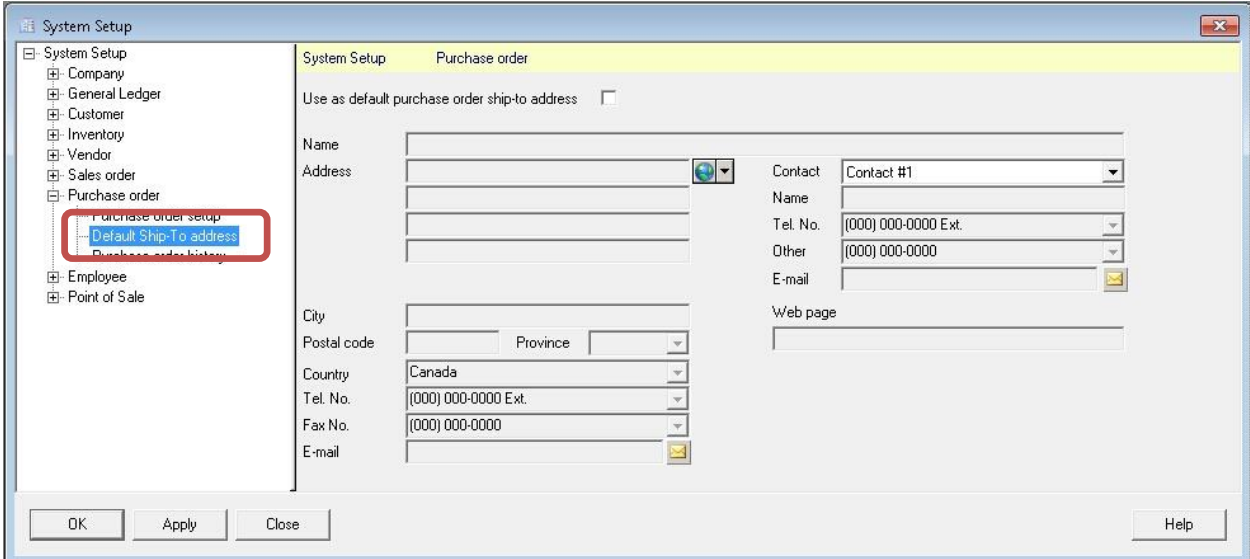

#### **Point of Sale**

In "Point of Sale > Point of Sale setup", entries were added for "Date display".

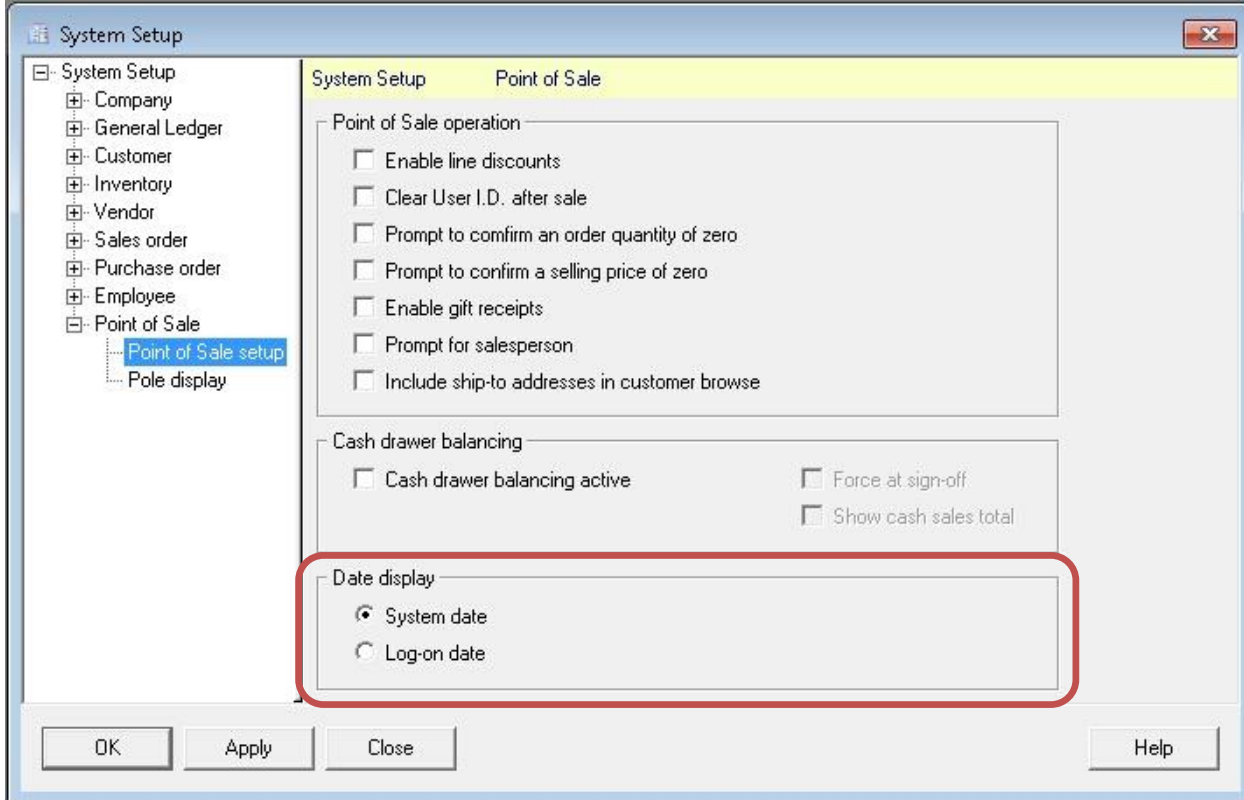

## **General Enhancements**

#### **Lock future fiscal periods**

The option to lock future fiscal periods has been added to prevent postings from being made on or after a fiscal period start date. The option can be set in "System Setup > General Ledger > G/L setup".

## **Customer Details Enhancements**

#### **View journal entries from S.O. History**

In Customer Details, on the S.O.s History tab, a "View Journal Entry" button has been added that allows journal entries to be viewed for transactions in sales history for the customer.

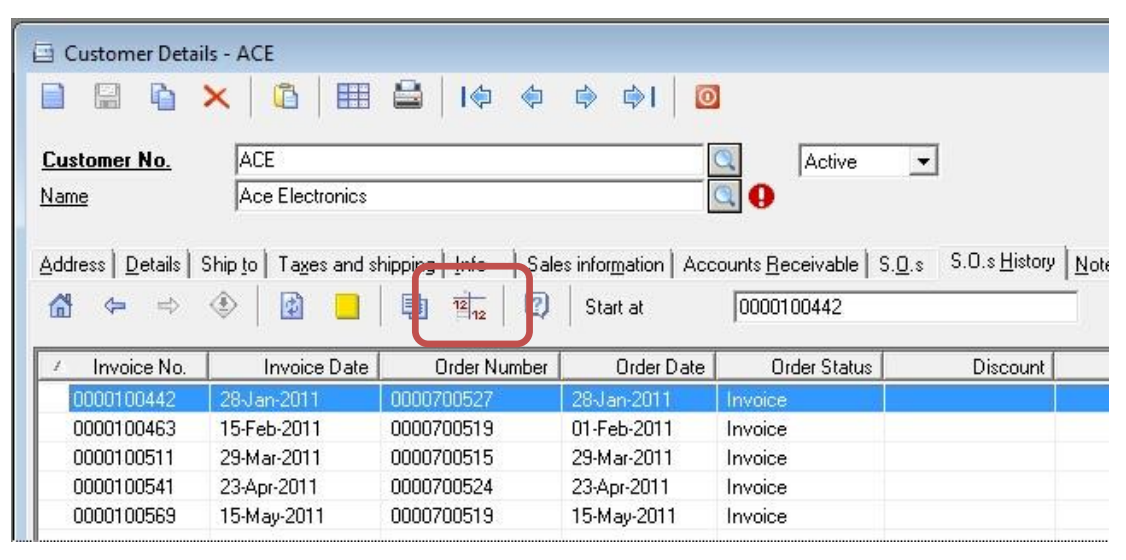

## **Vendor Details Enhancements**

#### **Print cheques**

In Vendor Details, on the Details tab, a new checkbox was added labelled "Print cheques". By default, all new and existing vendors will have this option checked.

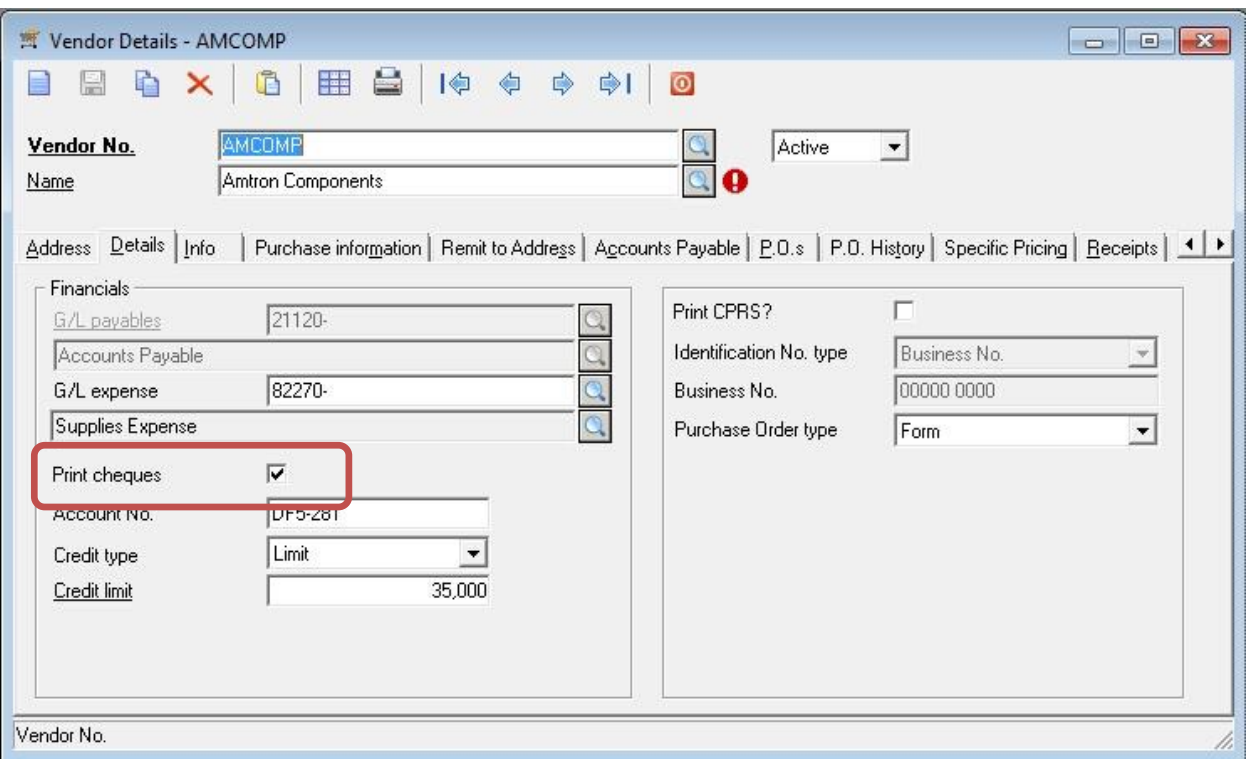

This setting controls whether or not the existing "Cheque printing" checkbox is checked or unchecked when the vendor is loaded in Accounts Payable.

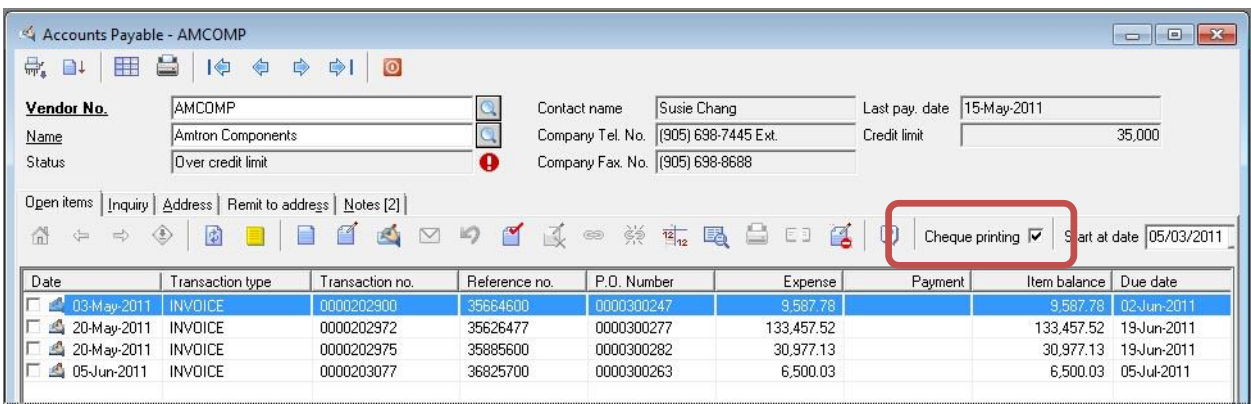

## **Order Entry Enhancements**

#### **Default salesperson**

The default salesperson for new orders created in Order Entry can be set based on the user who initially creates the order. If a value is entered in User Details, on the Details tab, for "Default salesperson for new orders", then this value will override the salesperson that is saved with the customer profile.

#### **Prompt for salesperson**

When a new order is saved, enabling this option will require that the user enters a value in the salesperson field. This feature is controlled by the "System Setup > Sales order > Sales order setup > Prompt for salesperson" setting. Note: A salesperson value will not be required when processing cash sales in order entry.

#### **Required date filters in Batch Billing**

The Batch Billing utility now includes the ability to select orders based on a range of order required dates.

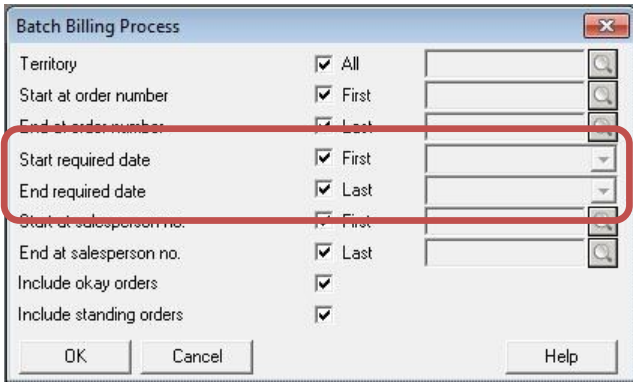

#### **Expanded Inventory Item Lookup Information**

The View Inventory Details dialog that can be invoked from within Order Entry now includes P.O.s and P.O. History tabs.

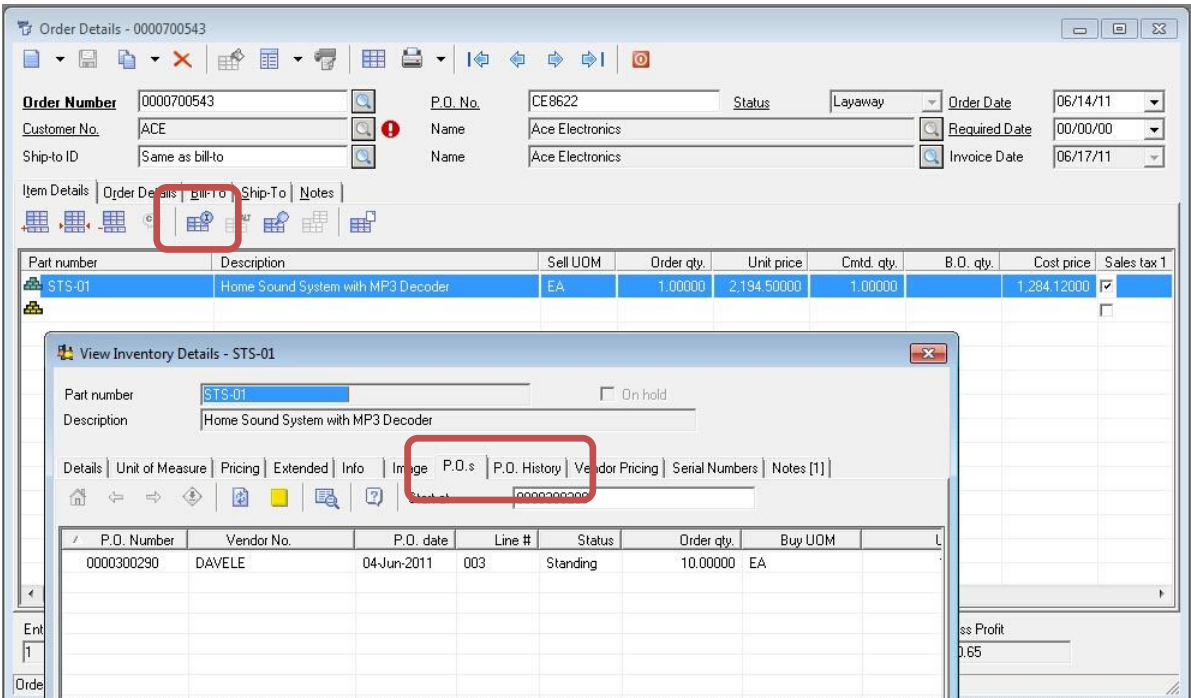

## **Purchase Order Enhancements**

#### **Default Shipping Address for Purchase Orders**

A default shipping address for Purchase Orders can be configured that is different from the standard company address. This additional address can be set in "System Setup > Purchase Order > Default Ship-To address".

#### **Choose Payment Terms when posting invoice to Accounts Payable**

When posting an invoice to Accounts Payable from Purchase Order Details, payment terms can be modified.

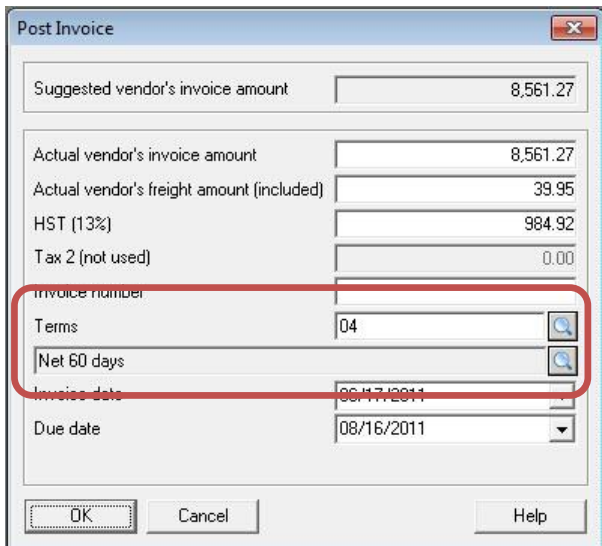

## **Payroll Enhancements**

#### **View Address permission**

Users can now be allowed access to view employee address information independent of all other employee information. This is controlled by the "User Details > Access > Payroll > Options > View employee address" option.

#### **Email direct deposit pay advices**

In Employee Details, on the "Details" tab, a new option has been added that allows you to specify whether direct deposit pay advices should be printed, emailed, or printed and emailed. This setting is made on an employee by employee basis.

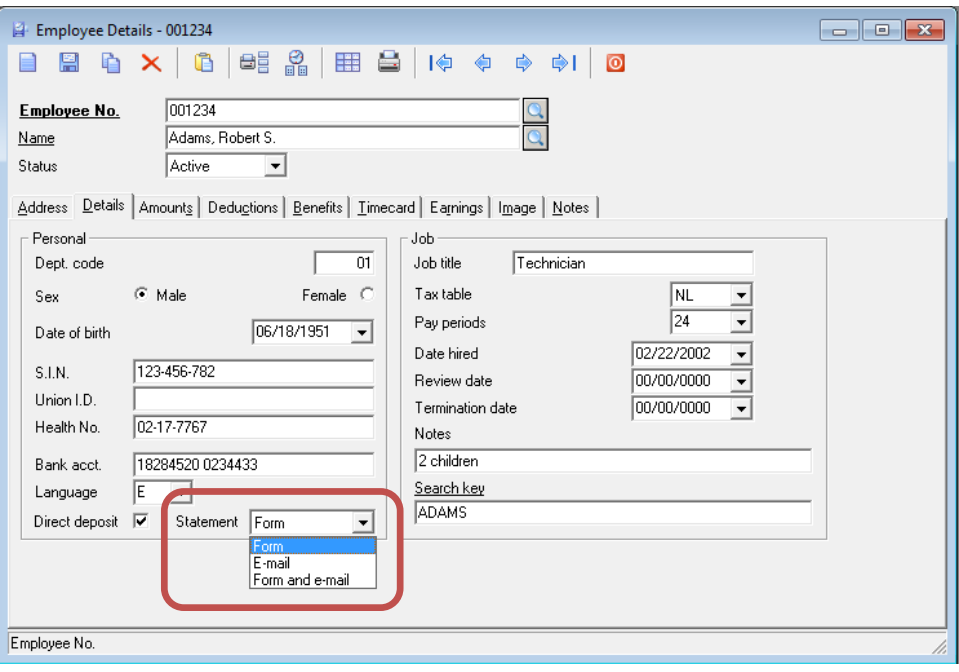

## **Point of Sale Enhancements**

#### **Easier access to Line Item Discounts**

In Point of Sale, the "Line disc. %" field has been added to the data entry fields for easier access.

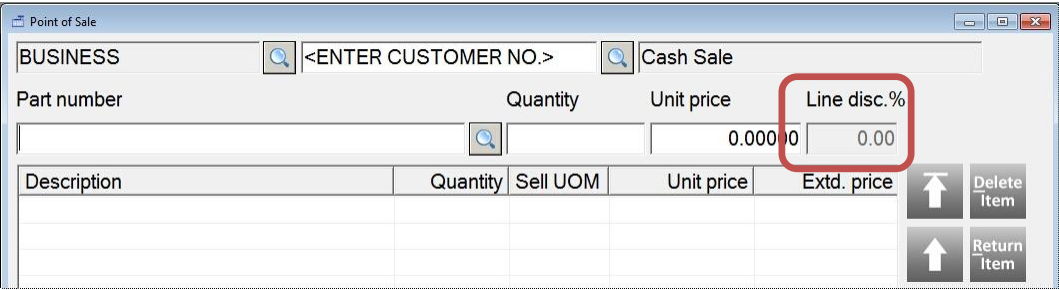

#### **Option to view system log-on date**

The date that is displayed in Point of Sale can be either the current system date, or the user's log-on date. This option is controlled by the "System Setup > Point of Sale > Point of Sale setup > Date display" option.

## **Product Code Enhancements**

#### **Default Sales Department**

In Product Code Details, on the Details tab, a "Sales dept." field has been added. If a value is entered in this field, new inventory items that are created in this product code will have the sales department automatically filled in.

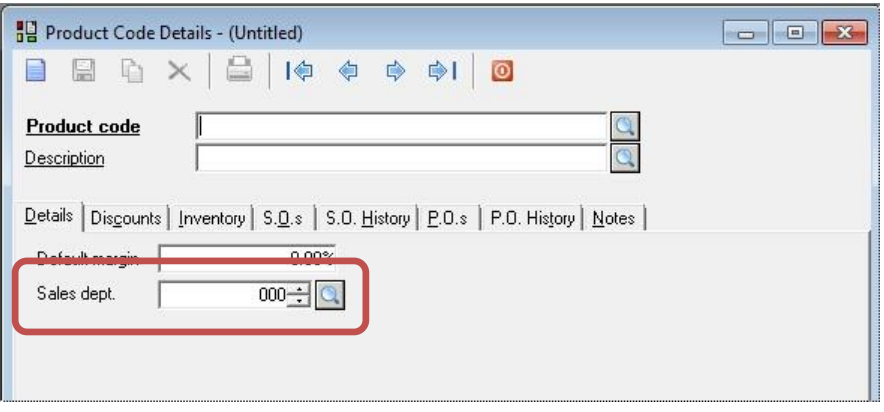

## **Other Enhancements**

#### **Email option in Invoice viewer and Purchase Order viewer**

An email button has been added to the Invoice viewer and the Purchase Order viewer. When viewing Invoices or Purchase orders for customers/vendors for whom documents are set to "Email" or "Form and email", the button will be enabled, so that the document can be either reprinted or re-emailed.

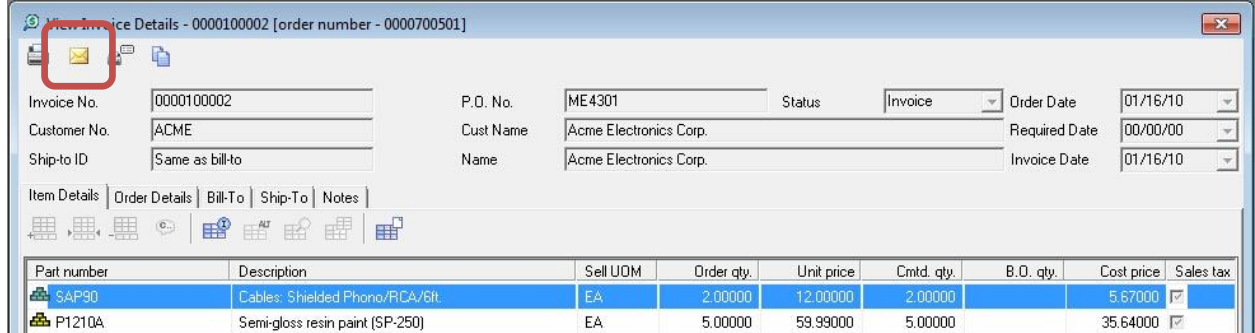

#### **Customer number included in Sales Analysis – by Invoice Number results**

When using Sales Analysis to retrieve results by Invoice Number, the customer number is now returned as one of the columns.

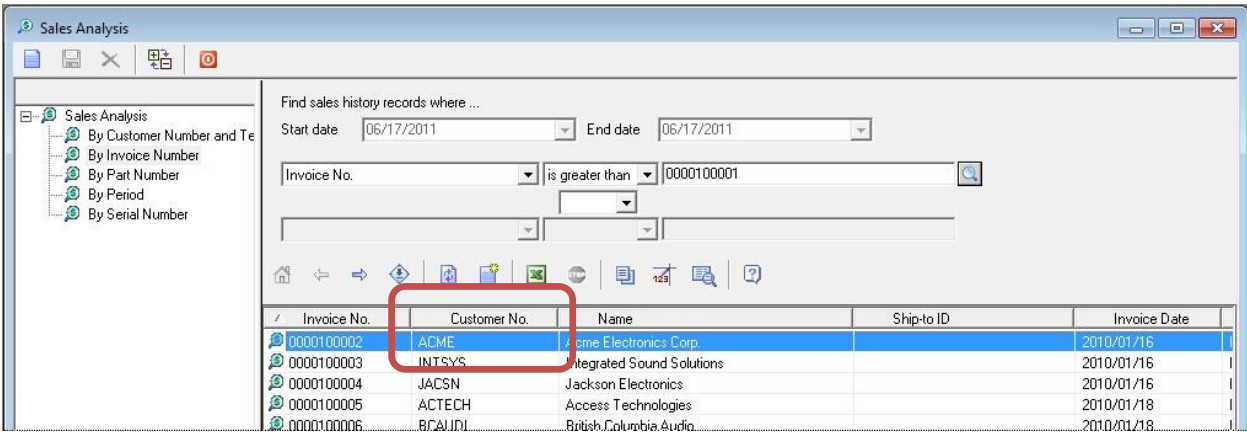

#### **View Inventory items from Find – by Vendor Specific Prices**

A "View Inventory" button has been added Find when searching by Vendor Specific Prices.

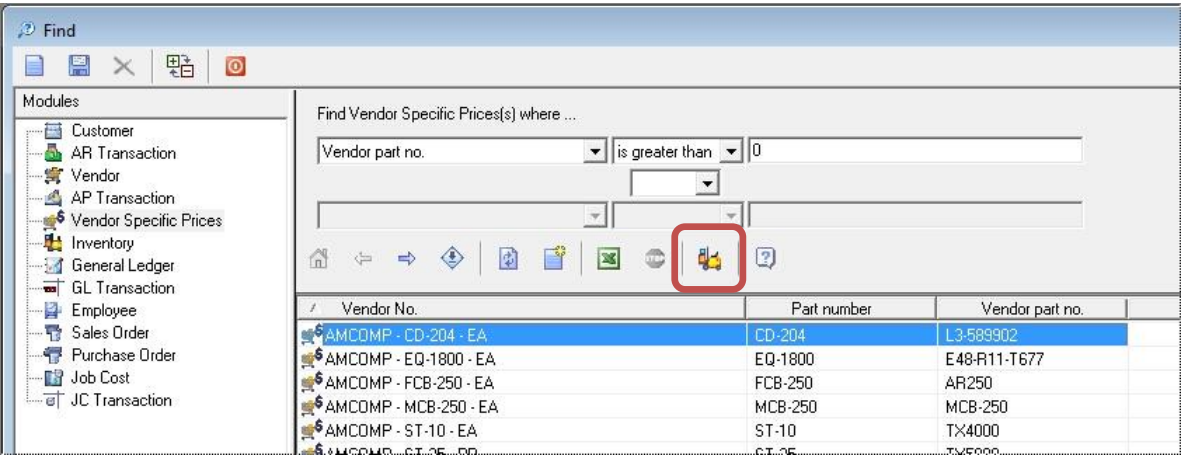